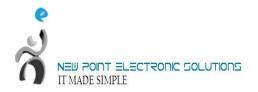

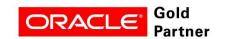

## **ORACLE FUSION HCM**

## **SETUP DOCUMENT**

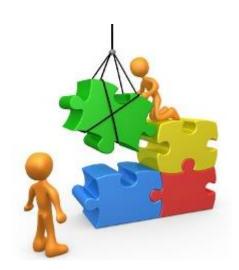

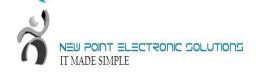

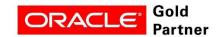

## Tasks

| ORACLE FUSION HCM                                                           | 1  |
|-----------------------------------------------------------------------------|----|
| SETUP DOCUMENT                                                              | 1  |
| Overview                                                                    | 3  |
| Oracle Fusion Applications Super User for User Management and Configuration | 3  |
| IT Security Manager Role for User and Role Management                       | 3  |
| Generating the Setup Task List                                              | 5  |
| Defining Implementation Users                                               | 6  |
| Setting Up Basic Enterprise Structures                                      | 9  |
| Defining Application Users                                                  | 12 |

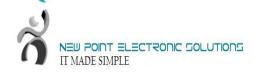

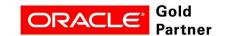

#### **Overview**

This document provides a high-level introduction to some key tasks that implementers of Oracle Fusion Human Capital Management (Oracle Fusion HCM) must perform. These tasks, which are largely focused on the successful creation of implementation and application users, constitute the first steps in the implementation process after installation and provisioning of Oracle Fusion HCM are complete.

The tasks presented in this document are intended for a quick introduction or pilot implementation. This document does not include all setup and security tasks that are appropriate for a complete implementation of Oracle Fusion HCM.

# Oracle Fusion Applications Super User for User Management and Configuration

By default, the super user created when installing and provisioning Oracle Fusion Applications (FAADMIN, by default) has no e-mail address; however, user management and configuration require that the super user has an e-mail address. Complete the tasks in the following table to create the super user's e-mail address.

| Task                  | Description                                                     |
|-----------------------|-----------------------------------------------------------------|
|                       |                                                                 |
|                       | As a user with administrative privileges in the Oracle Identity |
| 1. Update the Oracle  | Management (IDM) domain, run the following command from the     |
| Fusion Applications   | Oracle home directory in that IDM environment:                  |
| super user ID in LDAP |                                                                 |
|                       | \$IDM_ORACLE_HOME /bin/ldapmodify -h oid_host -p                |
|                       | oid_port -D "cn=orcladmin" -w password_for_orcladmin            |
|                       | < <eof< th=""></eof<>                                           |
|                       | dn: dn_of_super_user_entry                                      |
|                       |                                                                 |
|                       | changetype: modify replace: mail                                |
|                       | mail:e-mail_address                                             |
|                       |                                                                 |

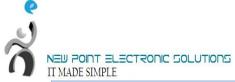

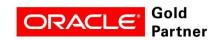

| II IMPEDIMEL          |                                                                                                    |
|-----------------------|----------------------------------------------------------------------------------------------------|
|                       | EOF where:  IDM_ORACLE_HOME, oid_host, and oid_portare variables whose values are determined by your installed environment.  dn_of_super_user_entry is the distinguished name of the user entry in LDAP; for example, cn=faadmin,cn=users,dc=mycompany,dc=com |
|                       | e-mail_address is a fully qualified e-mail address in the format  user@domain.com                                                                                                    |
| 2.Sign in to OIM      | Use the OIM system administrator user name and password.                                                                                                    |
| 3. Reconcile LDAP and | Click the <b>Advanced</b> link in the upper right of the interface.                                                                                                    |
| OIM                   | Click <b>Search Scheduled Jobs</b> in the System Administration tasks.                                                                                                    |
|                       | Enter LDAP User Create and Update Full Reconciliation in the                                                                                                    |
|                       | Search Scheduled Jobs field.                                                                                                    |
|                       | Select the job in the search results.                                                                                                    |
|                       | Click <b>Run Now</b> to reconcile user updates based on the change log                                                                                                    |
|                       | from LDAP.                                                                                                    |

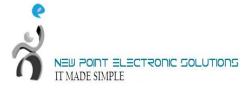

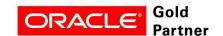

### IT Security Manager Role for User and Role Management

The Oracle Fusion Applications super user (FAADMIN, by default) has all necessary access rights for implementing Oracle Fusion HCM and administering security. This access is provided by the following job roles:

- Application Implementation Consultant
- ➤ IT Security Manager

However, neither of these roles provides the access needed for creating and managing Oracle Fusion Applications users; therefore, the following two OIM roles must be added by the OIM system administrator to the IT Security Manager Job role:

- ➤ Identity User Administrators, which carries user management entitlement
- ➤ Role Administrators, which carries role management entitlement

The following table identifies the tasks the OIM system administrator performs to update the IT Security

Manager role.

| Task                                 | Description                                              |
|--------------------------------------|----------------------------------------------------------|
| 1. Sign in to OIM                    | Use the OIM system administrator user name and password. |
| 2. Provision the IT Security Manager | On the Administration tab, search for the IDENTITY       |
| role with the Identity User          | USER ADMINISTRATORS role and select the role             |
| Administrators role                  | name in the search results.                              |
|                                      | On the Hierarchy tab, click <b>Inherits From</b> .       |
|                                      | Click <b>Add</b> , search Common – Job Roles for the IT  |
|                                      | Security Manager role, move the role to the Add Role     |
|                                      | list, and click <b>Save</b> .                            |

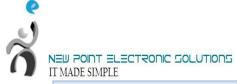

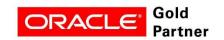

| 3. Provision the IT Security Manager role with the Role Administrators role | Follow the instructions for task 2 (above) to add the ROLE ADMINISTRATORS role to the IT Security Manager role. |
|-----------------------------------------------------------------------------|----------------------------------------------------------------------------------------------------|
| 4. Assign the IT Security Manager role                                      | Return to the Welcome to Identity Manager                                                                       |
| to the Xellerate Users organization                                         | Delegated Administration page, search for the                                                                   |
|                                                                             | Xellerate Users organization, and select the                                                                    |
|                                                                             | organization name in the search results.                                                                        |
|                                                                             | Click <b>Administrative Roles</b> . In the Filter by Role                                                       |
|                                                                             | Name field of the Details window, enter:                                                                        |
|                                                                             | *IT_SECURITY_MANAGER*                                                                                           |
|                                                                             | Click Find.                                                                                                    |
|                                                                             | Enable Read, Write, Delete, and Assign. Click <b>Assign</b>                                                     |
|                                                                             | and Confirm                                                                                                    |

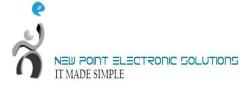

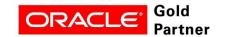

## **Generating the Setup Task List**

To start an implementation of Oracle Fusion HCM, the Oracle Fusion Applications super user (FAADMIN) selects an offering to implement and generates the setup tasks needed to implement it.

The following table identifies how to generate the setup tasks.

| Task                                                    | Description                                                                                                    |
|---------------------------------------------------------|----------------------------------------------------------------------------------------------------|
| 1. Sign in to Oracle Fusion Applications                | Using the Oracle Fusion Applications URL, sign in to Oracle Fusion Applications as the Oracle Fusion Applications super user.  The Welcome page appears.                                                                                                    |
| 2. Go to the Setup and Maintenance                      | Select <b>Setup and Maintenance</b> under the Tools category in the Navigator to go to the Setup and Maintenance work area.                                                                                                    |
| 3. Browse offerings on the Getting Started Page         | On the Getting Started with Oracle Fusion Applications page, view all Oracle Fusion Applications offerings.                                                                                                    |
| 4. Analyze implementation requirements of the offerings | Drill down on the Oracle Fusion HCM offering of your choice<br>to view a description, documents, and reports related to the<br>offering on the Documents page                                                                                                    |
| 5. Configure offerings                                  | On the Configure Offerings page, configure the offerings of your choice to fit your business requirements.  Expand any offering to find its optional modules, called Options. Select all that apply to your organization.  Use the Select Feature Choices page to review optional or alternative business processes. Select all that apply to your enterprise. |

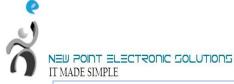

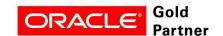

| 6. Generate setup tasks       | Create a new implementation project on the Manage                   |
|-------------------------------|---------------------------------------------------------------------|
|                               | Implementation Projects page to generate setup tasks for a          |
|                               | selected offering.                                                  |
|                               |                                                                     |
| 7. Review the generated setup | The task list includes the tasks that are relevant to the offerings |
| task list                     | and options that you selected.                                      |
|                               | The most common requirements across all offerings are listed        |
|                               | first. Next, the common tasks across product families are           |
|                               | shown. Next are common tasks across product modules. Tasks          |
|                               | that are specific to product functionality are listed last.         |
|                               | You can expand the task lists to see the tasks that they contain.   |

## **Defining Implementation Users**

The Oracle Fusion Applications super user (FAADMIN) could perform all tasks in your Oracle Fusion HCM implementation project. However, it is good security practice to allocate implementation tasks to one or more implementation users. The responsibilities of implementation users are in three broad categories:

- Creation of users and security management
- Management of implementation projects
- > Setup of enterprise structures

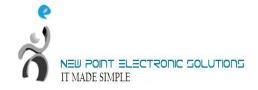

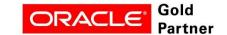

The job roles required by each type of implementation user are as follows:

| Implementation Responsibilities           | Required Job Roles                    |
|-------------------------------------------|---------------------------------------|
| Creation of users and security management | IT Security Manager                   |
| Management of implementation projects     | Application Implementation Manager    |
| Setup of enterprise structures            | Application Implementation Consultant |

The number of implementation users you create will depend on factors such as the offerings you are implementing and local practice, but a minimum of two (one with the IT Security Manager role and one without) is recommended.

From your implementation project, expand the Define Common Applications Configuration for Human Capital Management task list. This task list contains the tasks that you perform to create implementation users and provision them with the required roles.

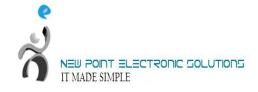

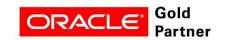

Perform the implementation tasks identified in the following table.

| Task                        | Description                                                            |
|-----------------------------|------------------------------------------------------------------------|
|                             |                                                                        |
| 1. Synchronize HCM user     | Performer: Oracle Fusion Applications super user (FAADMIN)             |
| and role information with   | Perform the task Run User and Roles Synchronization Process.           |
| OIM                         | This task initiates the Retrieve Latest LDAP Changes process,          |
|                             | which copies to HCM all role and user information stored in            |
|                             | OIM and the LDAP directory. (Note that the process name                |
|                             | appears as SyncRolesJob). Take a note of the process ID.               |
|                             | Search for the process by its process ID in the Scheduled              |
|                             | Processes work area to confirm that it completed successfully.         |
|                             | You cannot create data roles for implementation users (Task 4)         |
|                             | until role information from OIM is available in HCM.                   |
| 2. Create an implementation | Performer: Oracle Fusion Applications super user (FAADMIN)             |
| user for user and security  | In OIM, create a user account for the implementation user who          |
| management                  | will create other users and manage security. Provision this user       |
|                             | with the IT Security Manager role.                                     |
| 3. Create additional        | Performer: IT Security Manager                                         |
| implementation users        | In OIM, create user accounts for one or more implementation            |
|                             | users who will manage implementation projects and set up the           |
|                             | enterprise structures during implementation. Provision these           |
|                             | users with the Application Implementation Consultant and               |
|                             | Application Implementation Manager roles, as appropriate.              |
| 4. Create an HCM data role  | Performer: IT Security Manager                                         |
| for implementation users    | Perform the task Create Data Role for Implementation Users to          |
|                             | create an HCM data role for the Application Implementation             |
|                             | Consultant job role. Provide the data role with View All access to all |
|                             | HCM objects that appear in the data role by searching for and          |
|                             | selecting the predefined View All security profile for each object.    |
| 5. Create data roles for    | Performer: IT Security Manager                                         |
| HCM reference-set data      | Perform the task Manage Role Templates to generate data roles          |
|                             | in APM using data role templates. These data roles enable              |
|                             | implementation users to create reference-set data such as jobs,        |
|                             | departments, and locations.                                            |

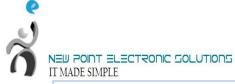

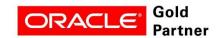

| 6: Provision data roles | to |
|-------------------------|----|
| implementation users    |    |

Performer: IT Security Manager
Perform the task Provision Roles to Implementation Users. In
OIM, provision the View All HCM data role (from task 4) and
any reference-set data roles (from task 5) to implementation

**Note**: For your first implementation project only, you create implementation users as described in tasks 2 and 3 (above). For subsequent implementation projects, application users will exist. You will be able to provision the necessary job and data roles for implementation tasks to appropriate application users and will not need to create implementation users specifically.

users.

#### **Setting Up Basic Enterprise Structures**

The tasks in the following table relate to setup of the basic enterprise structures: these are the structures that need to exist before you can create application users. Most of these tasks appear in the setup task list that was generated for the Oracle Fusion HCM offering in the Setup and Maintenance work area; however, in your task list the tasks may be interspersed with other tasks that do not need to be performed before you can create application users. Although you can hire workers without specifying a job, location, or department, those tasks are included here because, in practice, you are likely to want to include those details. If you use the Enterprise Structures Configurator to create the basic enterprise structures, its interview-based process guides you through the setup of reference data sets, legislative data groups, legal entities, business units, and business unit set assignment; therefore, you can omit tasks 5, 7, 8, and 10 in the following table. Tasks associated with the Enterprise Structures Configurator appear in the Define Enterprise Structures for Human Capital Management task list in the offering setup task list.

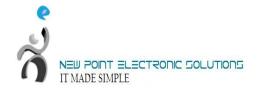

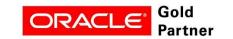

| Task                            | Description                                                     |
|---------------------------------|-----------------------------------------------------------------|
| 1 4                             |                                                                 |
| 1. Assign implementation        | Performer: Application Implementation                           |
| tasks to users                  | Manager                                                         |
|                                 | Assign tasks related to the setup of                            |
|                                 | enterprise structures to implementation                         |
|                                 | users who have the Application                                  |
| 2.6' 1 1                        | Implementation Consultant job role.                             |
| 2. Sign in as the assigned user | Performer: Application Implementation Consultant                |
| and find your assigned tasks    | Sign in using the Oracle Fusion Applications URL and the user   |
|                                 | account and password associated with your implementation        |
|                                 | user role.                                                      |
|                                 | Navigate to the Assigned Implementation Tasks tab to find       |
|                                 | assigned tasks.                                                 |
| 3. Load geographies             | Performer: Application Implementation                           |
|                                 | Consultant                                                      |
|                                 | Perform the task Load US Geographies                            |
|                                 | if you are using US Payroll. For Chinese                        |
|                                 | locations and China Payroll, perform the                        |
|                                 | task Load Chinese Geographies.                                  |
|                                 | Geography information is used in Oracle                         |
|                                 | Fusion Applications for address entry                           |
|                                 | and geography-based business                                    |
|                                 | processes, for example, territory                               |
|                                 | management and shipping.                                        |
| 4. Manage geographies           | Performer: Application Implementation Consultant                |
|                                 | Perform the task Manage Geographies to enable the list of       |
|                                 | values for address fields in user interfaces.                   |
| 5. Define reference data        | Performer: Application Implementation Consultant                |
| sharing                         | Perform the task Manage Reference Data Sets.                    |
|                                 | Setting up reference data for HCM is a prerequisite to managing |
|                                 | departments, jobs, and locations.                               |
| 6. Manage legal addresses       | Performer: Application Implementation Consultant                |
|                                 | Perform the task Manage Legal Addresses to create the address   |
|                                 | a legal entity uses to register with a legal authority.         |

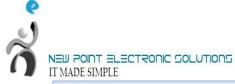

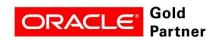

| 7. Set up legislative data   | Performer: Application Implementation Consultant                |
|------------------------------|-----------------------------------------------------------------|
| groups (LDGs)                | Perform the task Manage Legislative Data Groups to define at    |
|                              | least one LDG. The LDG partitions payroll and related data for  |
|                              | each country where the enterprise operates.                     |
| 8. Manage legal entities     | Performer: Application Implementation Consultant                |
|                              | Perform the task Manage Legal Entity to create one or more      |
|                              | legal entities. Select the Payroll statutory unit and Legal     |
|                              | employer values, as appropriate                                 |
| 9. Manage legal entity HCM   | Performer: Application Implementation Consultant                |
| information                  | Perform the task Manage Legal Entity HCM Information to         |
|                              | specify HCM information, such as the employment model and       |
|                              | the standard working hours, for a legal employer.               |
| 10. Manage business unit and | Performer: Application Implementation                           |
| business unit set assignment | Consultant                                                      |
|                              | Perform the tasks Manage Business Unit                          |
|                              | and Manage Business Unit Set                                    |
|                              | Assignment to assign business units to                          |
|                              | the common reference data set.                                  |
| 11. Update enterprise HCM    | Performer: Application Implementation Consultant                |
| information                  | Perform the task Manage Enterprise HCM Information to           |
|                              | review and update the enterprise name and employment model      |
|                              | values, as appropriate.                                         |
| 12. Manage locations         | Performer: Application Implementation Consultant                |
|                              | Perform the task Manage Locations to identify the physical      |
|                              | addresses of workforce structures such as departments and jobs. |
| 13. Manage departments       | Performer: Application Implementation Consultant                |
|                              | Perform the task Manage Departments to define departments.      |
| 14. Manage jobs              | Performer: Application Implementation Consultant                |
|                              | Perform the task Manage Job to create the enterprise job        |
|                              | definitions.                                                    |
|                              |                                                                 |

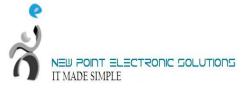

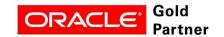

## **Defining Application Users**

Once the basic enterprise structures are set up, you can create Oracle Fusion HCM application users. The following table identifies setup tasks for creating HCM application users.

| Task                                                         | Description                                                                                                    |
|--------------------------------------------------------------|----------------------------------------------------------------------------------------------------|
| 1. Assign tasks to users                                     | Performer: Application Implementation Manager Assign tasks related to user creation and role provisioning to implementation users who have the IT Security Manager job role.                                                                                                    |
| 2. Sign in as the assigned user and find your assigned tasks | Performer: IT Security Manager Sign in using the Oracle Fusion Applications URL and the user account and password associated with your implementation user role. Navigate to the Assigned Implementation Tasks tab to find                                                                                                    |
| 3. Define HCM data security for initial application users    | assigned tasks.  Performer: IT Security Manager Perform the tasks in the task list Define Data Security for Human Capital Management to create security profiles and HCM data roles for application users, such as Employees and Line Managers.  Create at least one HCM data role for the Human Resource Specialist (HR Specialist) job role that provides View All access to HCM business objects.                       |
| 4. Manage HCM role provisioning rules                        | Performer: IT Security Manager Perform the task Manage HCM Role Provisioning Rules to create role mappings, which define the conditions for automatic and manual provisioning of job, data, and abstract roles to application users. During implementation, create role mappings for common roles, such as Employee, Line Manager, and Payroll Manager. These few role mappings will handle most of your role assignments. |

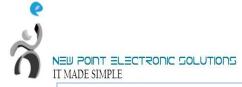

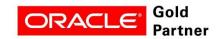

|                             | Create at least one role mapping for HR Specialists who will  |
|-----------------------------|---------------------------------------------------------------|
|                             | hire other workers. Ensure that this role mapping provisions  |
|                             | appropriate roles (including the View All HCM data role       |
|                             | created in Task 3, above, and any data roles created for HCM  |
|                             | reference-set data) to HR specialists automatically. The role |
|                             | mapping should also include roles that HR specialists can     |
|                             | provision manually to other users.                            |
| 5. Create user accounts for | Performer: IT Security Manager                                |
| workers and provision roles | Navigate to the New Person work area and perform the Hire     |
| to them                     | an Employee task to hire at least one HR specialist who can   |
|                             | hire other workers.                                           |
|                             | When you hire a worker, a user account is created             |
|                             | automatically for that worker. Roles for which the worker     |
|                             | qualifies automatically in the relevant role mapping are      |
|                             | provisioned to that worker.                                   |